## HƯỚNG DẦN BIỂU QUYẾT

Trong quá trình tham dự trực tuyến qua công cụ Zoom Meeting, đến thời điểm cần Biểu quyết, MC sẽ phát hiệu lệnh và hệ thống gửi đường dẫn Biểu quyết vào Box chat của Zoom meeting.

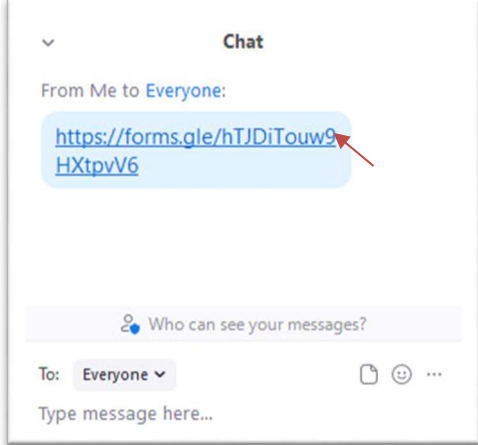

1. Nhấp vào link tham gia biểu quyết được gửi vào box chat của Zoom Meeting

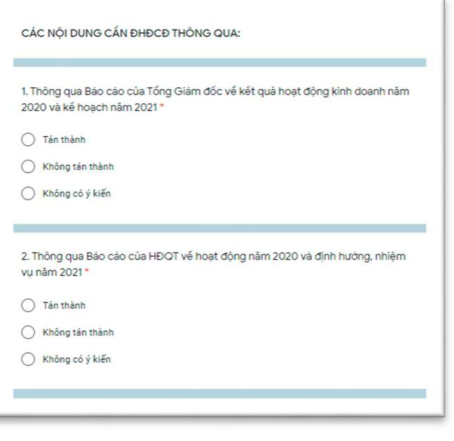

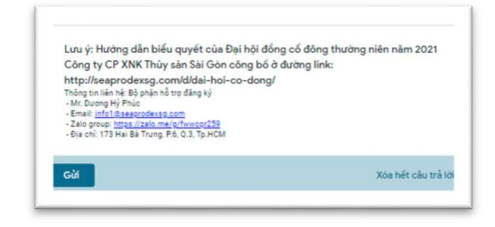

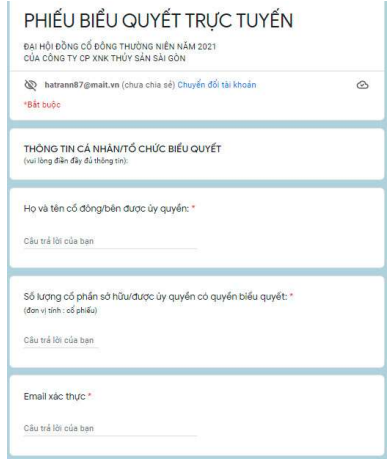

2. Xuất hiện bảng bình chọn. Tại phần THÔNG TIN CÁ NHÂN/TỔ CHỨC BIỂU QUYẾT: người tham gia bình chọn nhập các thông tin theo yêu cầu.

3. Tại phần CÁC NỘI DUNG CẦN ĐHĐCĐ THÔNG QUA: lưa chọn 1 trong 3 ý kiến trong từng nội dung.

## Lưu ý:

- Mỗi người chỉ được bình chọn 1 lần;

- Không tham gia bình chọn xem như "Không có ý kiến".

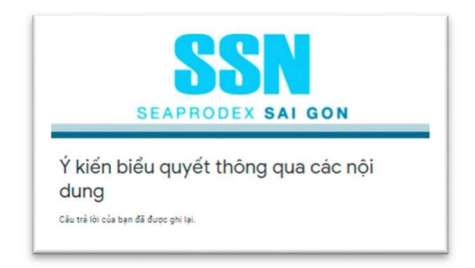

4. Chọn Gửi để gửi Phiếu biểu quyết. 5. Hệ thống phản hồi đã gửi thành công.